## **1. USING** *BILKO* **HELP**

**Aim:** To introduce you to the versatile and integrated *Bilko* Help system.

**Objectives:** You will learn how the access the in-built Help system of the *Bilko* program which provides information on all the functions of *Bilko*. You will become aware of the several different ways of accessing this useful source of information, which can be used when you are unsure about some aspect of using *Bilko*.

Before you do anything else you ought to familiarise yourself with the powerful *Bilko* on-line Help system. This system works like web pages and provides useful information on the full range of *Bilko* menus, commands, dialog boxes and functionality. Don't spend too long on this section which is primarily intended to alert you to the Help system so that when you do need it; you know how to access it.

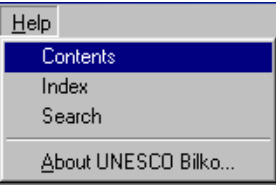

*Activity:* Click on **Help** and the drop-down menu gives you three useful options: **Contents, Index** and **Search.** Initially, select **Contents** and something similar to the following window appears. [*Note:* Alternatively, you could have just pressed the F1 key and clicked on the **Contents** tab.]

If you move the mouse pointer over topics in the right-hand pane of the window (normally in blue but displayed in deep red after use), these become underlined when the pointer is over them and the pointer changes into a hand. If you now click the left-button of the mouse you will get information on the selected topic.

The information in the *Bilko* Help screens gives guidance on all aspects of how to use the image processing software. You should consult Help regularly whilst going through the *Introduction. to using Bilko* tutorials.

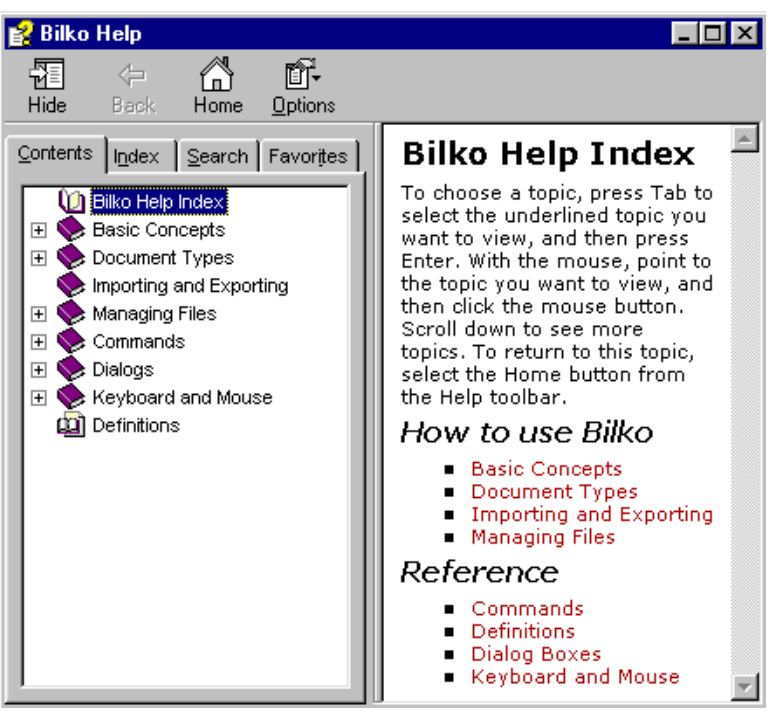

*Note:* The quick key to access help is the F1 function key. The Help offered will depend on what document is the active document; thus if an image document is the active document and you press F1, you will get the Help page related to Image Documents; whereas, if a histogram is the active document, pressing F1 will give you the Help page related to Histogram Documents.

*Activity:* Select **Basic Concepts** from the right-hand pane, then **Using Help** from the list of links offered. Note that this page offers some advice on how to use Help so that it doesn't take up too much of the screen. Finally, click on the **context-sensitive help** link and scan this page for future reference. Since this is a particularly useful page, we suggest that you

click on the **Favorites** tab and use the button to add the **Context-Sensitive Help** topic to your Help **Favorites**. Explore very briefly what the **Index, Contents** and **Search** options have to offer by clicking on their tabs and then pursuing one or two inquiries.

## **Use of the two buttons to the right of the toolbar**

Clicking the first of these two buttons on the toolbar brings up a window entitled **About**   $\mathbf{k}^2$ **UNESCO BILKO** which contains information on your computer such as the amount of memory and disk space available. The second (*context-sensitive* Help) button may be used to make specific Help queries about menu items, other toolbar buttons or the *Bilko* environment.

*Activity:* Click on the *context-sensitive* Help button, or press *<Shift>+*F1 whilst the main *Bilko* window (not the *Bilko* Help window) is the active document. In either case, the mouse pointer changes to an arrow and question mark and now looks like the right-most toolbar button. Move the pointer to **File** on the menu bar and press the left mouse button whilst dragging the highlight until it is over **Open**. Now release the mouse button and help information appears on the **Open command.** Note that both the toolbar button and the keyboard shortcut for opening a file is displayed as well as some information on opening files and links to related information.

> Click on the context-sensitive Help button  $\mathbb{R}^2$  again and move the pointer until it is over the Status bar at the bottom of the *Bilko* main window, then click on it. You will activate a Help page on the Status Bar. If not all the page is visible and you have a wheel mouse, rotate the mouse wheel towards you to scroll down the Status Bar help page. [*Note: Bilko* supports Microsoft IntelliMouse scrolling and zooming features using the mouse wheel.]

## **Finding out about** *Bilko***'s different document types**

*Bilko* uses ten main types of files or 'document types' and you will need to know something about all these different document types to use *Bilko* effectively. Indeed, the majority of the *Introduction to using Bilko* tutorials seeks to help you to learn about how and when to use these different document types. A good starting point for information on each type is the Help folder called **Document Types**.

*Activity:* Click on the **Search** tab, type in "document types" as the word(s) to be searched for and click on the List Topics button. Near the top of the list of titles generated by the search should be one called **Document Types**. Select this title and click on the Display button. Links to information on the ten main document types (Table 1.1) will be displayed. You may wish to add this help page to your *Bilko* Help **Favorites**. [*Note:* Hierarchical image documents are really just a type of Image document but because of their importance and complexity are dealt with separately, making 11 links in total.]

*Note:* Images can be opened in a wide variety of formats and saved to disk in several formats; these are discussed in more detail in the next tutorial.

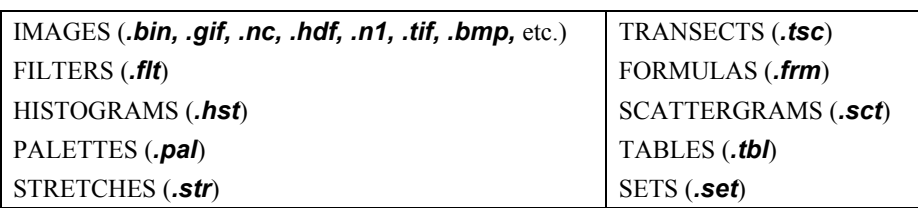

**Table 1.1**. The main document types used in *Bilko* with their extensions.

*Activity:* To find out more about the different document types, briefly explore these links. The different document types are central to how *Bilko* operates so it is important that you understand a bit about them. Explore the information on the document types sufficiently to answer the three questions below.

*Question 1:* Where is the default origin of an Image document without geographical coordinates and what are its (row and column) coordinates?

*Question 2:* What does the information in a Stretch document relate to?

*Question 3:* What information do Histogram documents contain and how is this represented?

At this point it is perhaps most important just to know that Help has information on each document type and where to find it. *Note:* the best starting point for information on each type of document is its page in the Document Types help folder.

Some further tips on using *Bilko*'s integrated context-sensitive Help when using dialog boxes and specific document types will be given in later tutorials. Now that you are aware of the in-built guidance which *Bilko*'s **Help** menu can give you, you are ready to start using *Bilko* in earnest. Firstly, you need to learn how to **open, view and save** satellite and airborne images in *Bilko*.